# MT6051iP MT8051iP series

### Installation Instruction

# 1 Installation and Startup Guide

This document covers the installation of MT6051/8051iP Series HMI, for the detailed specifications and operation, please refer to Brochure and EasyBuilder Pro User Manual.

#### Install Environment:

| NEMA Rating                     | MT6051/8051iP Series HMI is NEMA 4 rated (Indoor Only).                                                                                                    |  |  |  |
|---------------------------------|----------------------------------------------------------------------------------------------------|--|--|--|
| Electrical<br>Environment       | MT6051/8051iP Series has been tested to conform to European CE requirements. This means that the circuitry is designed to resist the effects of electrical noise. This does not guarantee noise immunity in severe cases. Proper wire routing and grounding will insure proper operation.                                                                                                    |  |  |  |
| Environmental<br>Considerations | <ol> <li>Make sure that the displays are installed correctly and that the operating limits are followed. Avoid installing units in environments where severe mechanical vibration or shocks are present.</li> <li>Do not operate the unit in areas subject to explosion hazards due to flammable gases, vapors or dusts.</li> <li>Do not install the unit where acid gas, such as SO2 exists.</li> <li>This device should be mounted in the vertical position and for use on the flat surface enclosure.</li> <li>Conform to UL508 (ISBN 0-7629-0404-6) machine safety for use in Pollution Degree 2 Environment.</li> <li>Relative Humidity: 10% ~ 90% (non-condensing)</li> </ol> |  |  |  |

# 2 Unpacking the Unit

Unpack and check the delivery. If damage is found, notify the supplier.

NOTE: Place the operator panel on a stable surface during installation. Dropping it or letting it fall may cause damage.

- (1) Installation Instruction, 2-sided A4 \*1
- (2) Human Machine Interface \*1
- (3) Power Connector \*1
- (4) Brackets & Screws \*1 pack

### 3 Installation Instructions

Secure the operator panel in position, using all the fastening holes and the provided brackets and screws. Screw Torque:  $2.6 \sim 3.9$  lbf.in. (For reaching waterproof effect and preventing the panel from being deformed.) Panel Cutout: 119 mm x 93 mm

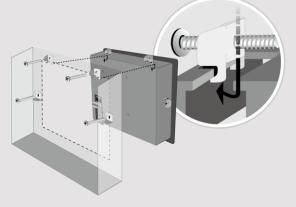

### 4 Power Connections

#### NOTE:

- 1. Connect positive DC line to the '-' the DC ground to the '-' terminal.
- 2. When downloading project using do not connect HMI with PLC and F simultaneously, for electric potential may result in damage to HMI or PC.

### 5 System Settings

When HMI is powered up and displays click the system setting button. (Default System Password: 111111) It is necessary to connect the HMI to your network through a RJ-45 cable. (N/A for MT6051iP)

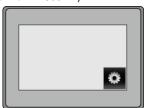

# 6 EasyBuilder Pro Software

Launch EasyBuilder Pro software, sel dialog box:

For MT6051iP, select USB cable / For MT8051iP, select Ethernet > IP ta to HMI.

Using screensaver and backlight save displaying the same image on HMI for (Please refer to EasyBuilder Pro User

# **Communication Connections**

NOTE: COM1 RS-485 2W supports MPI 187.5K.

9 Pin, Male, D-sub COM1 [RS232] COM1 [RS485] COM3 [RS485] 1 2 3 4 5

6 7 8 9

| PIN# | COM1 [RS485] |        | COM1    | COM3    |  |
|------|--------------|--------|---------|---------|--|
|      | 4 wire       | 2 wire | [RS232] | [RS485] |  |
| 1    | Rx-          | Data-  |         |         |  |
| 2    | Rx+          | Data+  |         |         |  |
| 3    | Tx-          |        |         |         |  |
| 4    | TX+          |        |         |         |  |
| 5    | GND          |        |         |         |  |
| 6    |              |        | TxD     |         |  |
| 7    |              |        |         | Data-   |  |
| 8    |              |        |         | Data+   |  |
| 9    |              |        | RxD     |         |  |

### **Jumper Settings**

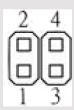

| 1-2   | 3-4   | Mode                          |
|-------|-------|-------------------------------|
| Short | Open  | Touch Screen Calibration Mode |
| Open  | Short | Boot Loader Mode              |
| Open  | Open  | Normal                        |

Please prepare a jumper cap for setting the jumpers.

Another way to enter touch screen calibration mode is: Press and hold anywhere on the screen for more than 2 seconds when HMI starts.

### 9 Battery Replacement

Battery replacement shall be performed by qualified personnel only and care must be taken when handling lithium batteries. For more information on battery replacement and disposal considerations, please refer to the following link:

 $\underline{http://www.weintek.com/download/MT8000/eng/FAQ/FAQ\_103\_Replace\_Battery\_en.pdf}$ 

| CAUTION                    | NOTE: Make s installing the un                                                                                                    |  |
|----------------------------|----------------------------------------------------------------------------------------------------|--|
| Power                      | The unit can be pow<br>controller DC systen<br>switching power sup                                                                                                    |  |
| Fusing Requirements        | If the display does not will prevent damage connections and try                                                                                                    |  |
| High Voltage               | An Internal fuse will voltage sources show                                                                                                    |  |
| Emergency Stop             | A Hard-wired EMER<br>ICS Safety Recomm                                                                                                    |  |
| Supply Voltage Condition   | Do not power the un<br>power supply. Note:<br>current to power the                                                                                                    |  |
| (!) Wire Routing           | <ul> <li>a. Power wire leng</li> <li>b. Please use twist impedance mate</li> <li>c. If wiring is to be devices.</li> <li>d. Keep AC, high e</li> <li>e. Add a resistor ar supply and the findissipation. Typic</li> </ul> |  |
| DANGER                     |                                                                                                    |  |
| Hardware Considerations    | The system design thereby create an interface can lead physical injury to the If you use any propotential safety hazz steps depend on y installation of solid-installation of Control                                     |  |
| Programming Considerations | To conform with ICS ensure that all write checks built into the personnel.                                                                                                    |  |

### **Limited Warranty**

This product is limited warranted at The proven defective product will e This warranty shall not cover any p (a) Out of warranty period which is 12 month (b) Damage caused by Force Majeure, acci

- (c) Product has been repaired or taken apar (d) Products whose identification markings I